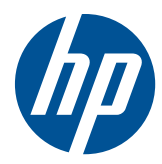

# Monitor LCD HP x2301

Guía del usuario

© 2011 Hewlett-Packard Development Company, L.P.

Microsoft y Windows son marcas registradas en E.E. U.U. de Microsoft Corporation, ENERGY STAR® y la marca ENERGY STAR® son marcas registradas en E.E. U.U.

Las únicas garantías para productos y servicios HP están establecidas en las declaraciones de garantía explícitas que acompañan a dichos productos y servicios. Ninguna información contenida en este documento debe interpretarse como una garantía adicional. HP no se responsabilizará por errores técnicos o editoriales ni por omisiones contenidas en el presente documento.

Este documento incluye información de propiedad protegida por las leyes de derechos de autor. Ninguna parte de este documento se puede fotocopiar, reproducir ni traducir a otro idioma sin el consentimiento previo y por escrito de Hewlett-Packard Company.

Primera edición: junio de 2011

Número de referencia del documento: 647499-E51

#### **Acerca de esta guía**

Esta guía proporciona información acerca de la configuración del monitor, instalación de controladores, uso del menú en pantalla, solución de problemas y especificaciones técnicas.

A **iADVERTENCIA!** El texto presentado de esta forma indica que, si no se siguen las instrucciones, se pueden producir daños físicos o pérdida de la vida.

A PRECAUCIÓN: El texto presentado de esta forma indica que, si no se siguen las instrucciones, se pueden producir daños en el equipo o pérdida de información.

**NOTA:** El texto presentado de esta manera proporciona información importante complementaria.

# Tabla de contenido

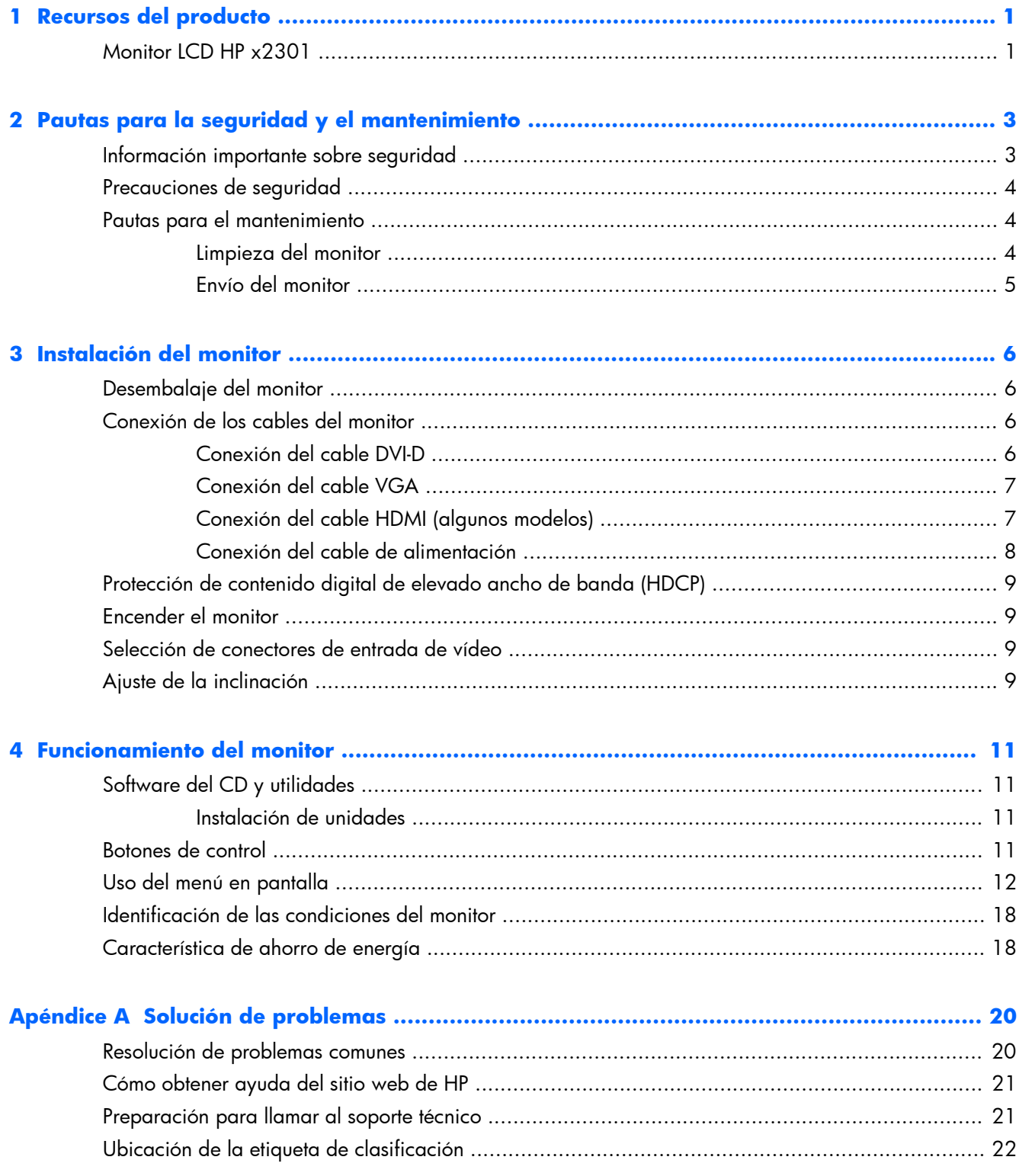

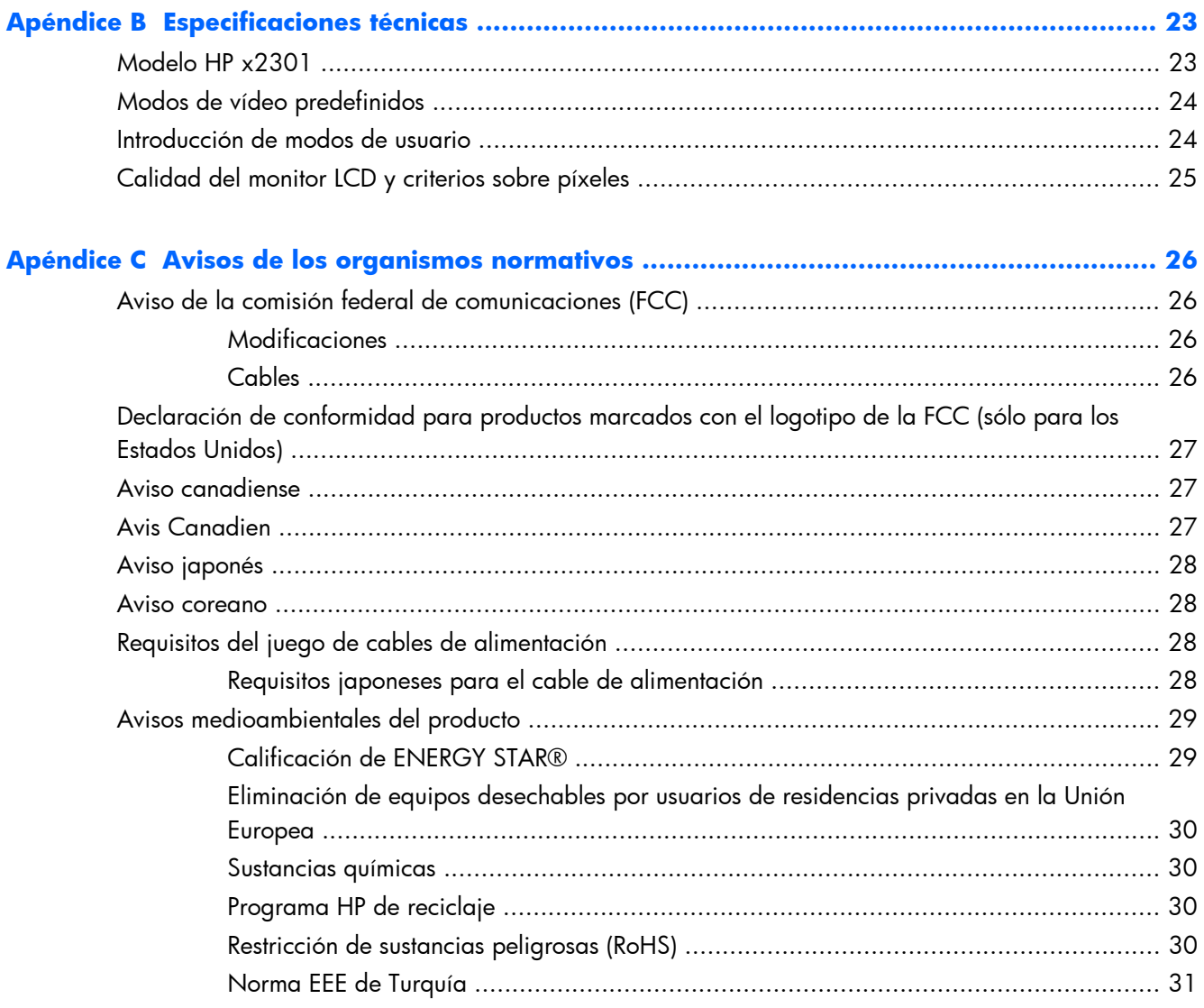

# <span id="page-6-0"></span>**1 Recursos del producto**

### **Monitor LCD HP x2301**

**Figura 1-1** Monitor LCD HP x2301

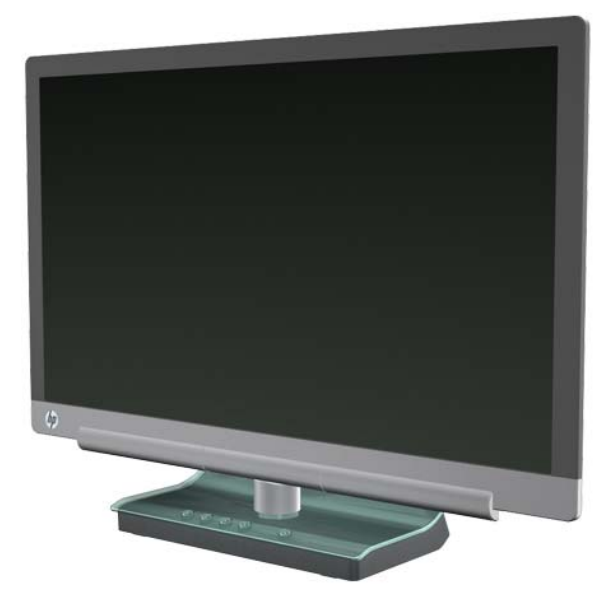

El monitor LCD HP x2301 tiene matriz activa, pantalla de transistor de película delgada (TFT) con luz de fondo LED y las siguientes características:

- Gran visualización diagonal
- Máxima resolución gráfica 1920 x 1080 a 60Hz con opción de pantalla completa para resoluciones más bajas
- señal de entrada analógica VGA con cable suministrado
- señal de entrada digital DVI con cable de único enlace DVI-D a DVI-D suministrado
- entrada de señal HDMI (interfaz multimedia de alta definición)
- Gran tiempo de respuesta para una gran experiencia en videojuegos y gráficos
- Buena visibilidad sentado, de pie o en movimiento
- Contraste dinámico para oscuros más intensos y blancos más brillantes en los efectos de sombras de videojuegos o películas.
- Ajuste de la inclinación
- Recurso Plug and Play (conectar y usar) si lo admite el sistema de su equipo
- Ajustes de menú en pantalla para una configuración fácil y optimización de la pantalla (disponible en inglés, chino mandarín, francés, alemán, italiano, español, holandés, japonés y portugués)
- Ahorro de energía para reducir el consumo de energía
- pantalla de configuración de Vista Rápida
- Protección HDCP (protección de contenido digital de alto ancho de banda) en las entradas DVI y HDMI
- Software y utilidades de CD con controladores y documentación

# <span id="page-8-0"></span>**2 Pautas para la seguridad y el mantenimiento**

### **Información importante sobre seguridad**

Para monitores de paneles luminosos, considere dónde coloca el monitor, ya que es posible que el panel frontal refleje la luz de los alrededores y superficies brillantes.

Para obtener información acerca del conjunto adecuado de cable de alimentación que se ha de usar con el monitor, consulte [Requisitos del juego de cables de alimentación en la página 28.](#page-33-0)

A **iADVERTENCIA!** Para reducir el riesgo de descargas eléctricas o daños al equipo:

• No deshabilite el enchufe de conexión a tierra del cable de alimentación. El enchufe de conexión a tierra es una medida de seguridad muy importante.

• Enchufe el cable de alimentación a una toma de corriente con conexión a tierra que pueda alcanzar fácilmente en todo momento.

• Desconecte el producto de la fuente de alimentación desenchufando el cable de alimentación de la toma de corriente.

Para su seguridad, no coloque nada sobre los cables de alimentación u otros cables. Colóquelos de manera que nadie pueda pisarlos accidentalmente ni tropezar con ellos. No tire de los cables. Cuando desenchufe el cable de la toma de corriente, cójalo por el enchufe.

Para reducir el riesgo de lesiones serias, lea la Guía de seguridad y ergonomía en el sitio web HP <http://www.hp.com/ergo> o en el CD de documentación. Esta guía describe la configuración apropiada de la estación de trabajo, la postura y los hábitos laborales y de salud recomendados para los usuarios de equipos, así como información importante sobre seguridad eléctrica y mecánica.

**PRECAUCIÓN:** Para garantizar la protección del monitor y del equipo, conecte todos los cables de alimentación y los dispositivos periféricos correspondientes (como monitor, impresora o escáner) a algún dispositivo protector contra sobrevoltaje, como un extensor de alimentación o una fuente de alimentación ininterrumpida (UPS). No todos los extensores de alimentación ofrecen protección contra sobrevoltaje; por lo que debe estar indicado en una etiqueta que poseen esta característica. Utilice un extensor de alimentación cuyo fabricante proporcione una garantía de reemplazo por daños, de modo que pueda reemplazar el equipo si falla la protección contra sobrevoltaje.

Utilice los muebles de oficina apropiados y de tamaño correcto proyectados para soportar su monitor LCD HP.

A **iADVERTENCIA!** Los monitores LCD que se colocan inadecuadamente sobre tocadores, librerías, estantes, escritorios, parlantes, armarios, o carretillas pueden caer y causar lesiones corporales. Se ha de tener cuidado para colocar todos los cables conectados al monitor LCD de tal manera que nadie los agarre, tire o tropiece con ellos.

### <span id="page-9-0"></span>**Precauciones de seguridad**

- Utilice solamente una fuente de alimentación y una conexión adecuadas para este monitor, como se indica en la etiqueta de la fuente de alimentación.
- Asegúrese que el total de amperios de los productos conectados a la toma de corriente no exceda la clasificación eléctrica de la toma de corriente, y que el total de amperios de los productos conectados al cable no exceda la clasificación eléctrica del cable. Para determinar la clasificación eléctrica (Amps o A) para cada dispositivo, consulte la etiqueta de energía.
- Instale el monitor cerca de una toma de corriente que pueda alcanzar con facilidad.
- Desconecte el monitor tomando el enchufe con firmeza y retirándolo de la toma de corriente.
- Nunca desconecte el monitor tirando el cable.
- No coloque nada sobre el cable de alimentación.
- Ni pise sobre el cable.

### **Pautas para el mantenimiento**

Para mejorar el rendimiento y extender la vida útil del monitor, siga estas pautas:

- No abra el gabinete del monitor ni intente reparar este producto por sí mismo. Ajuste solamente los controles que se describen en las instrucciones de funcionamiento.
- Si el monitor no funciona correctamente, se ha caído o se ha dañado, póngase en contacto con el distribuidor, revendedor o proveedor de servicios autorizado de HP.
- Apague el monitor cuando no lo utilice. Puede aumentar significativamente la expectativa de vida útil del monitor, utilizando un protector de pantalla y apagando el monitor cuando no lo utilice.

**NOTA:** Monitores con una "marca de retención en pantalla" no están cubiertos por la garantía HP.

- El gabinete posee ranuras y orificios para la ventilación. Estos orificios de ventilación no se deben bloquear ni obstruir. Nunca introduzca objetos de ninguna clase en las ranuras del gabinete ni en otros orificios.
- No deje caer el monitor ni lo coloque sobre una superficie inestable.
- Mantenga el monitor en un área bien ventilada, alejado del exceso de luz, calor o humedad.

#### **Limpieza del monitor**

- **1.** Apague el monitor y desconecte el cable de alimentación de la parte trasera de la unidad.
- **2.** Elimine el polvo del monitor limpiando la pantalla y su gabinete con un paño limpio, suave y antiestático.
- **3.** Para situaciones más difíciles de limpieza, utilice una mezcla de 50/50 de agua y alcohol isopropílico. Rocíe el limpiador en un paño y utilícelo para limpiar suavemente la superficie de la pantalla.

<span id="page-10-0"></span>**PRECAUCIÓN:** No rocíe el limpiador directamente sobre la superficie de la pantalla. Pudiera filtrarse detrás del panel frontal y dañar los componentes electrónicos.

**PRECAUCIÓN:** No utilice limpiadores que contengan materiales a base de petróleo como benceno, diluyente, o cualquier otra sustancia volátil para limpiar la pantalla o el gabinete del monitor. Estos productos químicos pueden dañar el monitor.

#### **Envío del monitor**

Guarde la caja de embalaje original a buen recaudo. Es posible que la necesite para mover o transportar el monitor en otra ocasión.

Preparación del monitor para el envío:

- **1.** Desconecte los cables de alimentación y vídeo del monitor.
- **2.** Coloque el monitor en su caja original.

# <span id="page-11-0"></span>**3 Instalación del monitor**

## **Desembalaje del monitor**

- **1.** Asegúrese de que se incluye todo el contenido. Guarde la caja de embalaje.
- **2.** Apague el equipo y otros dispositivos adjuntos.
- **3.** Disponga de una superficie lisa para ensamblar el monitor.

**EX NOTA:** Sólo utilice los cables y fuente de alimentación que se incluyen con el monitor.

### **Conexión de los cables del monitor**

A **PRECAUCIÓN:** Antes de conectar los cables al monitor, asegúrese de que el equipo y el monitor están apagados.

La fuente de vídeo se determina por el cable de vídeo utilizado. El monitor determinará automáticamente qué entradas poseen señales de vídeo válidas. Las entradas pueden seleccionarse pulsando el botón de fuente en el panel frontal.

#### **Conexión del cable DVI-D**

Conecte el cable de señal de vídeo DVI-D en el conector de la parte trasera del monitor, y el otro extremo al conector de vídeo DVI del ordenador. Puede usar este cable si su ordenador tiene una tarjeta gráfica que soporte DVI integrada o instalada. Se incluye un cable DVI-D.

**Figura 3-1** Conexión del cable DVI-D

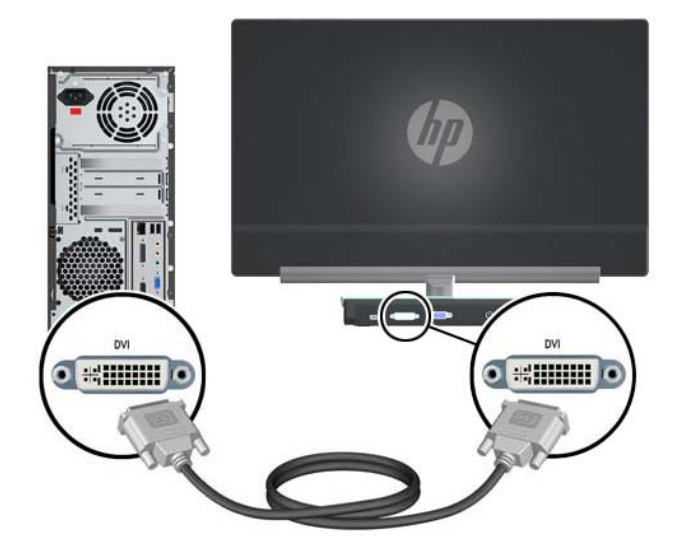

#### <span id="page-12-0"></span>**Conexión del cable VGA**

Conecte el cable VGA a la parte trasera del monitor y al dispositivo de entrada. Se incluye un cable VGA.

**Figura 3-2** Conexión del cable VGA

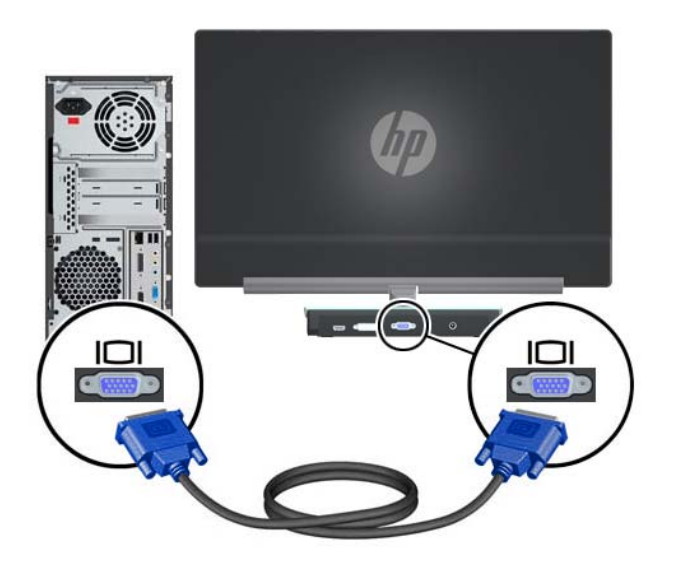

#### **Conexión del cable HDMI (algunos modelos)**

Conecte el cable HDMI a la parte trasera del monitor y al dispositivo de entrada. Algunos modelos incluyen un cable HDMI.

**Figura 3-3** Conexión del cable HDMI (se incluye en algunos modelos)

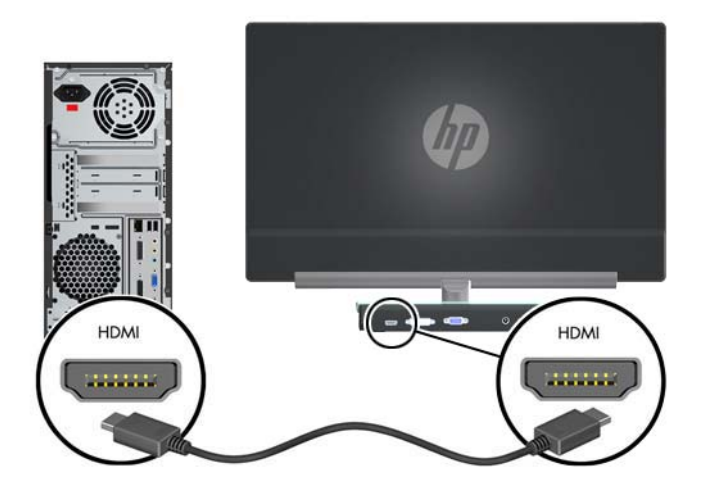

#### <span id="page-13-0"></span>**Conexión del cable de alimentación**

**1.** Siga todas las advertencias de energía y electricidad.

A **iADVERTENCIA!** Para reducir el riesgo de descarga eléctrica o daños al equipo:

No deshabilite el enchufe de conexión a tierra del cable de alimentación. El enchufe de conexión a tierra es una medida de seguridad muy importante. Enchufe el cable de alimentación a una toma de corriente de tierra.

Asegúrese de que la toma de corriente de tierra a la que está conectando el cable de alimentación es accesible por el operador y está tan cerca del equipo como sea posible. Debe colocar los cables de alimentación de tal manera que se evite que las personas pasen sobre ellos o que queden apretados por artículos ubicados cerca de éstos.

No coloque nada sobre los cables de alimentación u otros cables. Colóquelos de manera que nadie pueda pisarlos accidentalmente ni tropezar con ellos. No tire de los cables.

Para obtener información adicional, consulte [Especificaciones técnicas en la página 23.](#page-28-0)

- **2.** Conecte el extremo redondeado del cable de alimentación al monitor. Conecte entonces el cable de alimentación a la fuente de alimentación y a una toma de corriente de tierra.
- A **iADVERTENCIA!** Para prevenir una lesión por descarga eléctrica, ha de hacer lo siguiente si no hay una toma de corriente de tierra disponible:

Utilice un adaptador de corriente que suministre una conexión a tierra.

Tenga instalada una toma de corriente a tierra.

Use tan sólo la siguiente fuente de alimentación para este modelo de monitor:

Fabricante: Delta Electronics, Inc., modelo ADP-40DD B, o

Fabricante: Lite-On Technology Corporation, modelo PA-1041-0

**Figura 3-4** Conexión del cable de alimentación

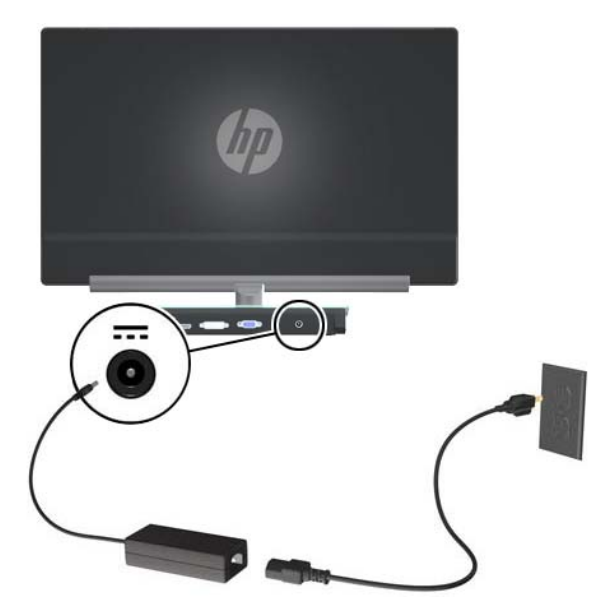

## <span id="page-14-0"></span>**Protección de contenido digital de elevado ancho de banda (HDCP)**

Su monitor soporta HDCP y puede recibir contenido en alta definición. Se puede encontrar contenido de alta definición en muchas fuentes, tales como dispositivos de discos Blu-ray o emisiones por aire HDTV o cable. Si no tiene un monitor que soporte HDCP, aparecerá una pantalla en blanco o imagen en menor resolución al visualizar contenido protegido de alta definición. La tarjeta gráfica de su ordenador y su monitor han de soportar ambos HDCP para mostrar contenido protegido.

### **Encender el monitor**

- **1.** Pulse el botón de encendido en el equipo.
- **2.** Pulse el botón de encendido en el monitor.

**PRECAUCIÓN:** Es posible que ocurran daños como la marca en la pantalla de una imagen (efecto burn-in) en monitores que exhiban la misma imagen estática en pantalla por un período prolongado de tiempo (12 horas consecutivas sin uso). Para prevenir daño de marca en pantalla de una imagen en el monitor, active una aplicación de salvapantallas o apague el monitor cuando no lo use durante un período prolongado de tiempo. La retención de imagen es una condición que puede ocurrir en todas las pantallas LCD. Monitores con "marca de retención en pantalla" no están cubiertos por la garantía HP.

Cuando se enciende el monitor, aparece durante 5 segundos un mensaje del estado del monitor. El mensaje muestra qué entrada es la señal activa actual, el estado de la configuración de la fuente del interruptor automático (encendido o apagado), la señal fuente predeterminada, la resolución de pantalla predeterminada actual y la resolución de pantalla recomendada predeterminada.

### **Selección de conectores de entrada de vídeo**

Los conectores de entrada son:

- VGA (analógico)
- conector DVI-D (digital)
- conector HDMI (digital)

El monitor escanea automáticamente las entradas de señal por una entrada activa y utiliza esa entrada para el vídeo. Si dos entradas están activas, el monitor mostrará la fuente de entrada predeterminada. Si la fuente por defecto no es una entrada activa, el monitor mostrará otra fuente de entrada si está activa. Puede cambiar la fuente predeterminada en el menú en pantalla pulsando el botón Menú del panel frontal y seleccionando Control fuente > Fuente predeterminada.

### **Ajuste de la inclinación**

Para una visualización óptima, ajuste la inclinación de la pantalla según prefiera, como se muestra:

**1.** Mirando la parte delantera del monitor, sujete la base para no volcar el monitor al cambiar la inclinación.

**2.** Ajuste la inclinación alejando o acercando el borde superior del monitor sin tocar la pantalla.

**Figura 3-5** Ajuste de la inclinación

![](_page_15_Picture_2.jpeg)

# <span id="page-16-0"></span>**4 Funcionamiento del monitor**

## **Software del CD y utilidades**

El CD que viene con el monitor contiene controladores y software que pueden ser instalados en el equipo.

#### **Instalación de unidades**

Después de determinar que ha de actualizar los controladores, puede instalar los archivos .INF e .ICM a partir del CD o descargarlos del sitio web de HP.

#### **Instalación del software del controlador desde el CD**

- **1.** Inserte el CD en la unidad de CD del equipo. Aparece el menú del CD.
- **2.** Seleccione el idioma.
- **3.** Haga clic en **Instalar el software del controlador del monitor**.
- **4.** Siga las instrucciones que aparecen en pantalla.
- **5.** Verifique que las frecuencias de resolución y refresco adecuadas aparezcan en el panel de control de configuración de vídeo. Para más información, consulte la documentación del sistema operativo Windows®.

**NOTA:** Puede ser necesario instalar manualmente los controladores de monitor firmados digitalmente (archivos .INF o .ICM) manualmente a partir del CD si ocurriese un error en la instalación. Consulte el fichero "Driver Software Readme" (Controlador del monitor - Léeme) del CD para instrucciones (sólo en inglés).

#### **Descarga de controladores actualizados desde internet**

- **1.** Visite el sitio web de soporte técnico de HP: [http://www.hp.com/support.](http://www.hp.com/support)
- **2.** Seleccione su país/región.
- **3.** Seleccione **Descarga de software y controladores**.
- **4.** Introduzca el número de modelo de su monitor. Aparecen las páginas de descarga de software para su monitor.
- **5.** Descargue e instale el controlador y los ficheros de software siguiendo las instrucciones en las páginas de descarga.
- **6.** Verifique si su sistema cumple con los requisitos.

#### **Botones de control**

Los botones de control están situados en la base del monitor.

<span id="page-17-0"></span>![](_page_17_Picture_153.jpeg)

### **Uso del menú en pantalla**

Utilice el menú en pantalla para ajustar la imagen en pantalla basado en sus preferencias de visualización. Para acceder al menú en pantalla:

- **1.** Compruebe que el monitor está encendido.
- **2.** Para acceder al menú en pantalla, pulse el botón Menú. Aparece el menú en pantalla.
- **3.** Para navegar a través del menú principal o secundario, pulse el botón + (Más) para desplazarse hacia arriba o el botón – (Menos) para desplazarse en el sentido inverso. Pulse entonces el botón OK (Aceptar) para seleccionar la función destacada.
- **EX NOTA:** El menú se desplaza arriba si explora la parte inferior de la selección. El menú se desplaza abajo si explora la parte superior de la selección.
- **4.** Para ajustar un elemento a escala, pulse los botones + o –.
- **5.** Seleccione **Guardar y Volver**. Si no quiere guardar la configuración, seleccione **Cancelar** desde el sub-menú o **Salir** desde el menú principal.
- **6.** Pulse el botón Menú para mostrar el menú en pantalla.

**MOTA:** Cuando aparece un menú y no se toca ningún botón durante 30 segundos (por defecto), la configuración se guarda y el menú se cierra.

#### **Selección del menú en pantalla**

La siguiente tabla enumera las selecciones del menú en pantalla y sus descripciones funcionales. Después de cambiar un elemento en el menú en pantalla y si la pantalla de menú tiene estas opciones, es posible seleccionar lo siguiente:

- **Cancelar**—para volver al nivel anterior del menú.
- **Guardar y volver**—para guardar todos los cambios y volver a la pantalla menú principal del menú en pantalla. Esta opción está activa sólo si modifica un elemento del menú.
- **Restablecer**—Para cambiar a la configuración anterior.

![](_page_18_Picture_149.jpeg)

![](_page_19_Picture_165.jpeg)

![](_page_20_Picture_149.jpeg)

![](_page_21_Picture_143.jpeg)

![](_page_22_Picture_136.jpeg)

### <span id="page-23-0"></span>**Identificación de las condiciones del monitor**

En la pantalla del monitor aparecerán mensajes especiales para las siguientes condiciones del monitor:

- Estado del monitor—Cuando se enciende el monitor o cuando se cambia la señal de fuente de entrada, aparece un mensaje acerca del estado del monitor durante cinco segundos. El mensaje muestra qué entrada es la señal activa actual, el estado de la configuración de la fuente del interruptor automático (encendido o apagado), la señal fuente predeterminada, la resolución de pantalla predeterminada actual y la resolución de pantalla recomendada predeterminada.
- Señal de entrada fuera de límites—Indica que el monitor no admite la señal de entrada de la tarjeta de vídeo porque la resolución y/o la frecuencia de refresco definidas exceden las que admite el monitor. Cambie la configuración de su tarjeta de vídeo a una resolución más baja o frecuencia de refresco. Reinicie el equipo para que se active la nueva configuración.
- Bloqueo del botón de encendido—Indica que el botón de encendido está bloqueado. Si el botón de encendido está bloqueado, aparece el mensaje de advertencia Bloqueo del botón de encendido. Si el botón de encendido está bloqueado, manténgalo pulsado durante 10 segundos para desbloquearlo. Si el botón de encendido está desbloqueado, manténgalo pulsado durante 10 segundos para bloquearlo.
- Desact. Monitor-Indica que el monitor está entrando en el modo de suspensión.
- Comprobar cable de vídeo—Indica que el cable de entrada de vídeo no está conectado correctamente al equipo o al monitor.
- Bloqueo de OSD—El menú en pantalla (OSD) se puede activar/desactivar si se mantiene pulsado el botón Menú del panel frontal durante 10 segundos. Si el menú en pantalla (OSD) está bloqueado, aparece durante diez segundos el mensaje de advertencia Bloqueo de OSD. Si el menú en pantalla (OSD) está bloqueado, mantenga pulsado el botón Menú durante 10 segundos para desbloquear el menú en pantalla. Si el menú en pantalla (OSD) está desbloqueado, mantenga pulsado el botón Menú durante 10 segundos para bloquear el menú en pantalla.
- Relación de contraste dinámico ON—Indica que la relación de contraste dinámico está activada.
- Relación de contraste dinámica desactivada—Indica que la relación de contraste dinámico ha sido desactivada en el menú en pantalla o tras hacer cambios en el brillo, contraste o Vista Rápida en dicho menú.
- No hay señal de entrada—Indica que el monitor no está recibiendo una señal de vídeo del equipo en el conector de entrada de vídeo del monitor. Compruebe si el equipo o la fuente de señal de entrada está desactivada o en el modo de ahorro de energía.

### **Característica de ahorro de energía**

Cuando el monitor está en el modo de operación normal, la luz de encendido es azul y el monitor utiliza una cantidad normal de vatios. Para uso de energía, consulte la sección [Especificaciones](#page-28-0) [técnicas en la página 23.](#page-28-0)

El monitor también es compatible con un modo de ahorro de energía que se controla desde el equipo. Cuando el monitor está en el estado de energía reducida, la pantalla del monitor está en blanco, la luz de fondo está apagada, la luz de encendido es ámbar y el monitor utiliza muy poca energía. Cuando se "despierta" al monitor, es normal que haya un breve período de adaptación antes de que

el monitor vuelva a su estado operacional estándar. El estado de ahorro de energía se activa si el monitor no detecta ninguna de las señales de sincronización, horizontal o vertical. La característica de ahorro de energía de su equipo ha de ser activada para que esta característica funcione.

Para instrucciones sobre la configuración de las características de ahorro de energía (a veces llamadas de administración de energía), consulte la documentación de su equipo.

**NOTA:** La característica de ahorro de energía anterior sólo funciona cuando el monitor está conectado a equipos que tienen recursos de ahorro de energía.

# <span id="page-25-0"></span>**A Solución de problemas**

### **Resolución de problemas comunes**

![](_page_25_Picture_170.jpeg)

<span id="page-26-0"></span>![](_page_26_Picture_170.jpeg)

### **Cómo obtener ayuda del sitio web de HP**

Antes de contactar con el servicio al cliente, consulte el sitio web de HP de soporte técnico: <http://www.hp.com/support>. Seleccione su país/región y siga los enlaces a la página de soporte para su monitor.

### **Preparación para llamar al soporte técnico**

Si no puede resolver un problema utilizando las sugerencias para solucionar problemas que aparecen en esta sección, es posible que necesite hablar con el soporte técnico. Consulte la documentación impresa incluida con el monitor para información de contacto de soporte técnico.

Tenga la siguiente información disponible cuando llame:

- Número de modelo del monitor (localizado en la etiqueta de la parte trasera del monitor)
- Número de serie del monitor (localizado en la etiqueta de la parte trasera del monitor o en el submenú Información en el menú en pantalla)
- Fecha de compra en la factura
- Las condiciones en las que ocurrió el problema
- Mensajes de error recibidos
- <span id="page-27-0"></span>**•** Configuración de hardware
- Nombre y versión de hardware y software que está utilizando

## **Ubicación de la etiqueta de clasificación**

La etiqueta de clasificación del monitor proporciona el número del producto y el número de serie. Es posible que necesite estos números al entrar en contacto con HP para obtener información acerca del modelo del monitor.

La etiqueta de clasificación está debajo del monitor.

## <span id="page-28-0"></span>**B Especificaciones técnicas**

Todas las especificaciones relativas al rendimiento representan las especificaciones normales suministradas por los fabricantes de componentes de HP; el rendimiento real puede oscilar entre un nivel más alto o más bajo.

### **Modelo HP x2301**

![](_page_28_Picture_102.jpeg)

#### **Tabla B-1 Especificaciones del x2301**

## <span id="page-29-0"></span>**Modos de vídeo predefinidos**

Este monitor reconoce automáticamente muchos modos de entrada de vídeo predeterminados y serán mostrados en el tamaño correcto y centralizados en la pantalla.

| Pre-<br>determinado      | Resolución  | Frecuencia horizontal (kHz) | Frecuencia vertical (Hz) |
|--------------------------|-------------|-----------------------------|--------------------------|
|                          | 640 x 480   | 31,469                      | 59,94                    |
| 2                        | 720 x 400   | 31,469                      | 70,087                   |
| 3                        | 800 x 600   | 37,879                      | 60,317                   |
| $\overline{\mathcal{A}}$ | 1024 x 768  | 48,363                      | 60,004                   |
| 5                        | 1280 x 720  | 45,00                       | 60,00                    |
| 6                        | 1280 x 960  | 60,00                       | 60,00                    |
| $\overline{7}$           | 1280 x 1024 | 63,98                       | 60,02                    |
| 8                        | 1440 x 900  | 55,94                       | 59,89                    |
| 9                        | 1600 x 1200 | 75,00                       | 60,00                    |
| $10$                     | 1680 x 1050 | 65,29                       | 60,00                    |
| 11                       | 1920 x 1080 | 67,50                       | 60,00                    |

**Tabla B-2 Modos de entrada de vídeo predeterminados de fábrica**

![](_page_29_Picture_137.jpeg)

![](_page_29_Picture_138.jpeg)

### **Introducción de modos de usuario**

Es posible que la señal controladora de vídeo ocasionalmente requiera un modo que no esté predeterminado si:

- No está utilizando un adaptador de gráficos estándar.
- No está utilizando un modo predeterminado.

<span id="page-30-0"></span>Si esto ocurre, puede ser necesario reajustar los parámetros de la pantalla del monitor a partir del menú en pantalla. Puede cambiar todos o algunos de estos modos y guardarlos en la memoria. El monitor almacena de forma automática la nueva configuración para luego reconocer el nuevo modo, igual que sucede con un modo predeterminado. Además de los modos predeterminados de fábrica, existen por lo menos diez modos de usuario que pueden ser introducidos y almacenados.

## **Calidad del monitor LCD y criterios sobre píxeles**

Su monitor de LCD utiliza tecnología de alta precisión, fabricada según estándares de HP para garantizar un rendimiento sin problemas. Sin embargo, pudiera ocurrir que la visualización tenga imperfecciones cosméticas que aparecen como pequeños puntos oscuros o brillantes. Esto es común para todas las visualizaciones del monitor LCD utilizadas en los productos provistos por todos los fabricantes y no es específico de su monitor LCD. Estas imperfecciones son causadas por unos o más píxeles o subpíxeles defectuosos.

Un píxel consiste de un píxel rojo, uno verde y un subpíxel azul. Un píxel entero defectuoso siempre está encendido (un punto brillante en un fondo oscuro) o siempre está apagado (un punto oscuro en un fondo brillante). El primero es el más visible de ambos. Un subpíxel defectuoso (defecto del punto) es menos visible que un píxel entero defectuoso, es pequeño y solamente visible en un fondo específico.

Para localizar píxeles defectuosos, el monitor se debe ver bajo condiciones de funcionamiento normales, en modo de funcionamiento normal a una resolución y frecuencia de refresco compatibles, desde una distancia de aproximadamente 50 centímetros.

Para más información sobre su monitor LCD y política de píxeles, consulte el sitio web de HP: <http://www.hp.com/support>. Para encontrar información en el sitio web de HP sobre la política de píxeles, escriba "Política de píxeles HP" y pulse Intro.

# <span id="page-31-0"></span>**C Avisos de los organismos normativos**

## **Aviso de la comisión federal de comunicaciones (FCC)**

Este equipo fue probado y cumple con los límites para un dispositivo digital clase B, conforme a la parte 15 de las reglas de la FCC. Dichos límites se han establecido con el fin de conceder un margen razonable de protección contra interferencias perjudiciales en caso de instalación en áreas residenciales. Este equipo genera, utiliza y puede irradiar energía de frecuencia de radio y si no se instala y utiliza de acuerdo con las instrucciones, podrá provocar interferencias perjudiciales en las radiocomunicaciones. No obstante, no se garantiza que no se producirán interferencias en una instalación determinada. Si este equipo causa alguna interferencia nociva en la recepción de radio o televisión, lo que se puede determinar apagando el equipo y encendiéndolo de nuevo, se recomienda al usuario que trate de corregir la interferencia de una de las siguientes maneras:

- Cambie la orientación o la ubicación de la antena receptora.
- Aumente la separación entre el equipo y el receptor.
- Enchufe el equipo en una toma de corriente que pertenezca a un circuito distinto de aquél al que está conectado el receptor.
- Consulte el distribuidor o a un técnico experto en radio y televisión para obtener ayuda.

#### **Modificaciones**

La FCC requiere que se notifique al usuario que todos los cambios o modificaciones realizadas en este dispositivo sin la aprobación expresa de Hewlett Packard Company puede privar a dicho usuario del derecho al uso del equipo.

#### **Cables**

Las conexiones a este dispositivo deben hacerse con cables blindados con cubierta metálica de conector RFI/EMI para cumplir las normas y los Reglamentos de la FCC.

## <span id="page-32-0"></span>**Declaración de conformidad para productos marcados con el logotipo de la FCC (sólo para los Estados Unidos)**

Este dispositivo cumple con la parte 15 de las reglas de la FCC. Su funcionamiento está sujeto a las dos condiciones siguientes:

- **1.** Es posible que este dispositivo no cause interferencias dañinas.
- **2.** Este dispositivo debe aceptar cualquier interferencia recibida, incluidas las interferencias que puedan causar una operación no deseada.

Si tiene preguntas con respecto a su producto, entre en contacto con:

Hewlett Packard Company

P. O. Box 692000, Mail Stop 530113

Houston, Texas 77269-2000

1-800-HP-INVENT (1-800 474-6836)

Si tiene preguntas relativas a la declaración de la FCC, póngase en contacto con:

Hewlett Packard Company

P. O. Box 692000, Mail Stop 510101

Houston, Texas 77269-2000

(281) 514-3333

Para identificar este producto, consulte el número de referencia, de serie o de modelo que se encuentra en el producto.

#### **Aviso canadiense**

Este dispositivo digital clase B cumple con todos los requerimientos de las reglamentaciones canadienses para equipos que causan interferencia.

#### **Avis Canadien**

Cet appareil numérique de la classe B respecte toutes les exigences du Règlement sur le matériel brouilleur du Canada.

### <span id="page-33-0"></span>**Aviso japonés**

この装置は、クラスB情報技術装置です。この装置は、家庭環 境で使用することを目的としていますが、この装置がラジオや テレビジョン受信機に近接して使用されると、受信障害を引き 起こすことがあります。取扱説明書に従って正しい取り扱いを して下さい。

**VCCI-B** 

### **Aviso coreano**

![](_page_33_Picture_101.jpeg)

### **Requisitos del juego de cables de alimentación**

La alimentación del monitor se proporciona mediante conmutación automática de línea (ALS). Este recurso permite que el monitor funcione con voltajes de entrada entre 100–120V ó 200–240V.

El juego de cables de alimentación (cable flexible o enchufe de pared) que viene con el monitor cumple los requisitos de uso del país donde adquirió el equipo.

Si necesita obtener un cable de alimentación para otro país, debe adquirir un cable cuyo uso esté aprobado en ese país.

El cable de alimentación debe ser compatible con el producto y el voltaje y corriente marcados en la etiqueta de clasificación eléctrica del producto. El voltaje y la clasificación eléctrica del cable deben ser mayores que el voltaje y la clasificación eléctrica marcados en el producto. Además, el área de sección transversal del cable debe tener un mínimo de 0,75 mm<sup>2</sup> ó 18 AWG y el largo del cable debe estar entre 1,8 metros y 3,6 metros. Si tiene dudas sobre el tipo de cable de alimentación que debe utilizar, contacte con el proveedor de servicio autorizado de HP.

Debe colocar los cables de alimentación de tal manera que se evite que las personas pasen sobre ellos o que queden apretados por artículos ubicados cerca de éstos. Se debe prestar especial atención al enchufe, a la toma eléctrica de corriente y al punto de salida del cable del producto.

#### **Requisitos japoneses para el cable de alimentación**

Para uso en Japón, utilice sólo el cable de alimentación suministrado con este producto.

**A PRECAUCIÓN:** El cable de alimentación que viene con este producto no debe ser utilizado con otros productos.

## <span id="page-34-0"></span>**Avisos medioambientales del producto**

#### **Calificación de ENERGY STAR®**

Los monitores marcados con la marca de certificación de ENERGY STAR® cumplen los requisitos del programa ENERGY STAR de la agencia de protección del medio ambiente (EPA). La marca de certificación de EPA ENERGY STAR® no implica el respaldo de EPA. Como empresa asociada a ENERGY STAR, Hewlett Packard Company ha determinado que este producto cumple los requisitos del programa ENERGY STAR® para monitores con uso eficiente de energía.

La siguiente marca de certificación ENERGY STAR® aparece en todos los monitores calificados por ENERGY STAR:

![](_page_34_Figure_4.jpeg)

Las especificaciones del programa ENERGY STAR® para monitores y equipos fue creado por EPA para fomentar el uso eficiente de energía y reducir la contaminación ambiental a través del uso de equipos con mayor eficiencia energética en las residencias, oficinas y fábricas. Una manera que estos productos logran este objetivo es con el uso del recurso de administración de energía de Microsoft Windows para reducir el consumo de energía cuando el producto no está en uso.

El recurso de administración de energía permite que el equipo entre en un modo de bajo consumo de energía o modo de "suspensión" después de un período de inactividad del usuario. Cuando se utiliza con un monitor externo que está en conformidad con las normas de ENERGY STAR®, este recurso también admite recursos similares de administración de energía del monitor. Para aprovechar estos potenciales ahorros de energía, los usuarios deben utilizar la configuración predeterminada de ahorro de energía que se suministra con equipos y monitores calificados por ENERGY STAR. La configuración predeterminada de ahorro de energía en equipos calificados por ENERGY STAR está predeterminada para actuar de la siguiente manera cuando el sistema está funcionando con alimentación de CA:

- Apagar un monitor externo después de 15 minutos de inactividad de usuario.
- Iniciar el modo de suspensión de baja alimentación para el equipo después de 30 minutos de inactividad del usuario.

Los equipos calificados por ENERGY STAR® salen del modo de suspensión de baja alimentación y los monitores calificados por ENERGY STAR continúan operando cuando el usuario retoma uso del equipo. Ejemplos de ello serían cuando el usuario pulsa el botón de encendido/suspensión, la recepción de una señal de entrada desde un dispositivo de entrada o desde una conexión de redes con la característica Wake on LAN (WOL) habilitada, etc. Se puede encontrar información adicional sobre el programa ENERGY STAR®, sus beneficios medioambientales y el ahorro potencial energético y financiero del recurso de administración de energía en el sitio web de Administración de Energía EPA ENERGY STAR: [http://www.energystar.gov/powermanagement.](http://www.energystar.gov/powermanagement)

#### <span id="page-35-0"></span>**Eliminación de equipos desechables por usuarios de residencias privadas en la Unión Europea**

![](_page_35_Picture_1.jpeg)

Este símbolo en el producto o en su embalaje indica que este producto no debe ser eliminado con la basura doméstica general. En lugar de ello, es su responsabilidad eliminar el equipo de desecho al transportarlo a un centro de recolección para el reciclaje de equipos de desecho eléctrico y electrónico. La separación del equipo de desecho para recolección y reciclaje en el momento de eliminación ayudará a conservar los recursos naturales y asegurar que sea reciclado de una manera que proteja la salud humana y el medio ambiente. Para obtener más información acerca de donde puede llevar el equipo de desecho para reciclaje, entre en contacto con la oficina local de su ciudad, el servicio de eliminación de desechos domésticos o el almacén más cercano donde adquirió el producto.

#### **Sustancias químicas**

HP se compromete a proporcionar a nuestros clientes con información acerca de las sustancias químicas en nuestros productos según sea necesario para cumplir con los requisitos legales como REACH (Reglamento EC Nº 1907/2006 del Parlamento y Consejo Europeo). Se puede encontrar un informe de información química sobre este producto en la página de Declaración EU REACH en el sitio web de HP: [http://www.hp.com/go/reach.](http://www.hp.com/go/reach)

#### **Programa HP de reciclaje**

HP recomienda a sus clientes reciclar el hardware electrónico usado, los cartuchos de impresión HP originales y las baterías recargables. Para más información sobre programas de reciclaje, consulte el sitio web del programa de reciclaje de HP Planet Partners: [http://www.hp.com/recycle.](http://www.hp.com/recycle)

#### **Restricción de sustancias peligrosas (RoHS)**

Un requisito normativo japonés, definido por la especificación JIS C 0950, 2005, ordena que los fabricantes suministren declaraciones de contenido de material para ciertas categorías de productos electrónicos que sean ofrecidos para venta a partir del 1º de julio de 2006. Para visualizar la declaración de materiales JIS C 0950 para este producto, visite el sitio web de HP: [http://www.hp.com/go/jisc0950.](http://www.hp.com/go/jisc0950)

2008年、日本における製品含有表示方法、JISC0950が公示されました。製 造事業者は、2006年7月1日以降に販売される電気·電子機器の特定化学 物質の含有につきまして情報提供を義務付けられました。製品の部材表示 につきましては、www.hp.com/go/jisc0950を参照してください。

#### 产品中有毒有害物质或元素的名称及含量

#### 根据中国 《电子信息产品污染控制管理办法》

#### <span id="page-36-0"></span>LCD 显示器

![](_page_36_Picture_48.jpeg)

O: 表示该有毒或有害物质在该部件所有均质材料中的含量均在 SJ/T11363-2006 标准规定的限量要求以下。

X: 表示该有毒或有害物质至少在该部件的某一均质材料中的含量超出 SJ/T11363-2006 标准规定的限量要求。

表中标有 "X" 的所有部件都符合欧盟 RoHS 法规, 即 "欧洲议会和欧洲理 事会 2003 年 1 月 27 日关于在电子电气设备中限制使用某些有害物质的 2002/95/EC 号指令"。

注: 环保使用期限的参考标识取决于产品正常工作的温度和湿度等条件。

#### **Norma EEE de Turquía**

En conformidad con el reglamento EEE

EEE Yönetmeliğine Uygundur